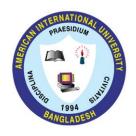

## **ADDING & DROPPING**

## [NO SECTION CHANGING]

**Spring' 2020-2021** 

January 28-31, 2021.

- 1. All ADD/DROP procedure can be completed online.
- 2. Login into the VUES account → Click ADD/DROP button → Select the courses to ADD/DROP → Click CONFIRM button.
- 3. For difficulties, contact your respective department (<a href="https://www.aiub.edu/contact-us">https://www.aiub.edu/contact-us</a>)
- 4. As per dropping policy.
- 5. Minimum load should be maintained even after dropping (as per following table):

| Program       | Minimum Number of credits |                               |
|---------------|---------------------------|-------------------------------|
|               | Regular Load              | Load for Discount/Scholarship |
| Undergraduate | 12                        | 14-15                         |
| Graduate      | 12                        | 12                            |
| EMBA          | 4 Courses                 | 4 Courses                     |

6. Adding / Dropping is not allowed for PROBATION STUDENTS.